# **Scrub (Ajax), Wash (SOAP) and REST**

**Use Google Checkout and AdWords APIs with PHP for fun and profit.**

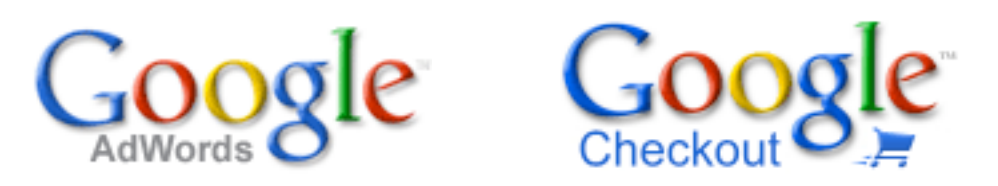

**Thomas Steiner, Google intern, tsteiner@google.com** Intern AdWords API

**Jacob Moon, Google, jacobm@google.com** Checkout API support

**Patrick Chanezon, Google, chanezon@google.com** october 31 2006 Checkout API Evangelist

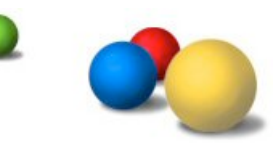

# Who is Thomas Steiner?

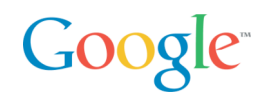

Internship / Part time at Google

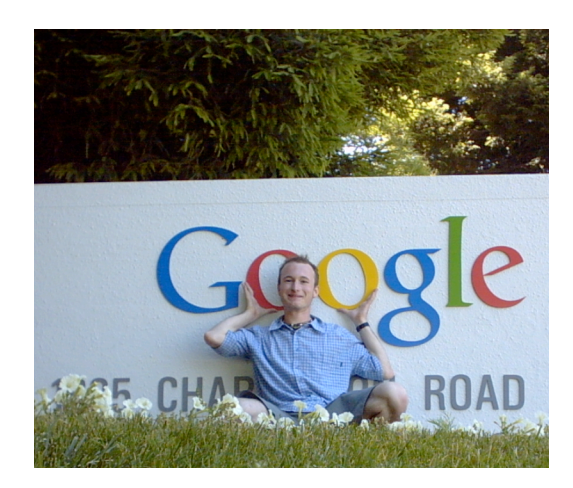

• tomac@google.com

API Developer Relations (the better part time) • French/German CS student (the other part time) • http://blog.tomayac.de

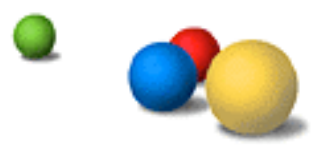

#### Jacob Moon in a slide

API Support Engineer – Google Checkout Maintainer of…

- Google Checkout API PHP Sample Code
- Google Checkout API Windows Classic ASP Sample Code
- Google Checkout module for osCommerce
- Google Checkout module for Zencart
- Google Checkout Developer Community

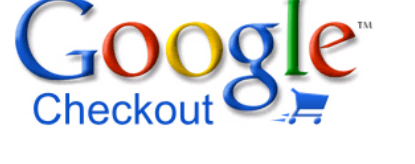

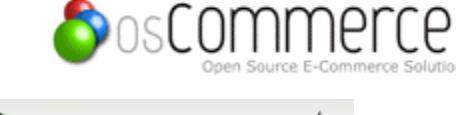

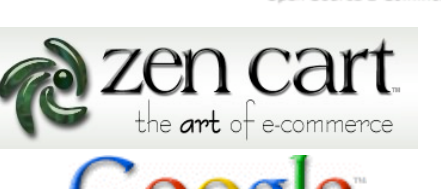

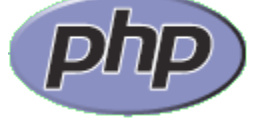

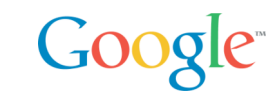

*Active Server* 

*Pages* 

#### P@ in a slide

- API Evangelist Google Checkout
- Software plumber
- Family man: married, 3 kids
- Java geek… in scripting rehab: Ruby, JavaScript, PHP, Python
- Open Source: ROME, AdWords (java, C#, ruby)
- Sun: Blogs, Portals, eCommerce
- Netscape/AOL: LDAP, Calendar, App Servers, CMS, MyNetscape (RSS)
- More on my blog http://wordpress.chanezon.com

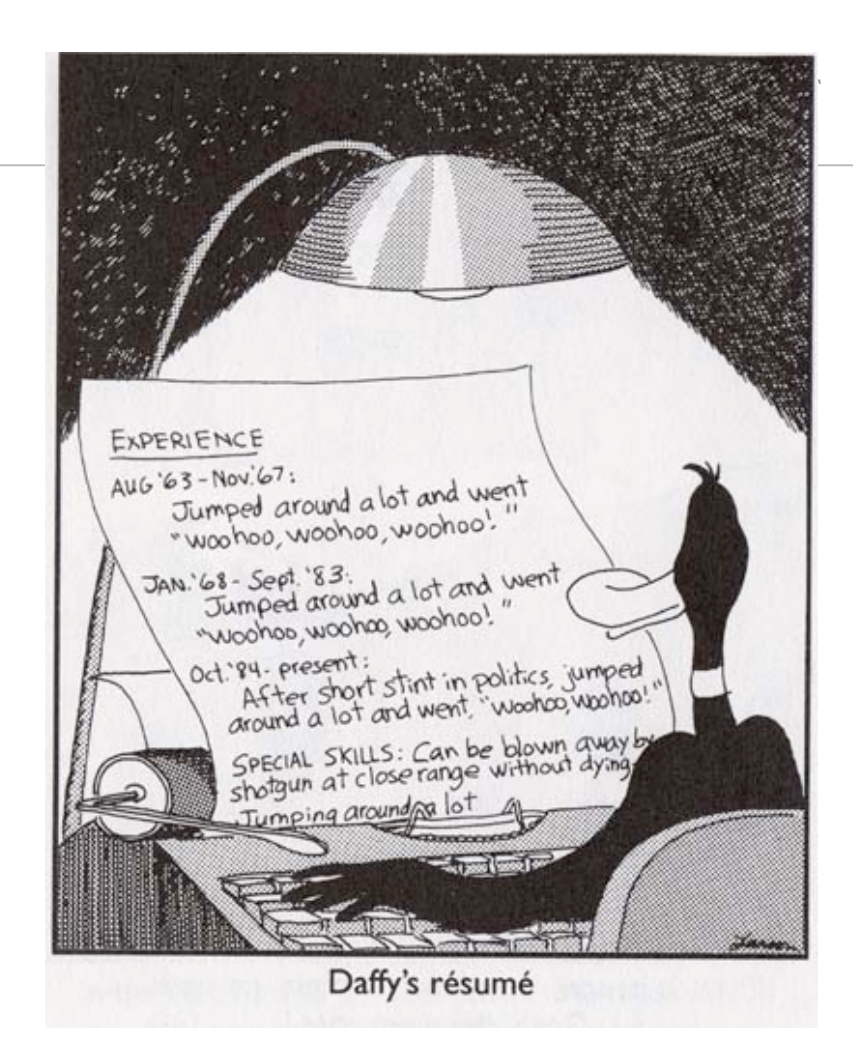

# Agenda

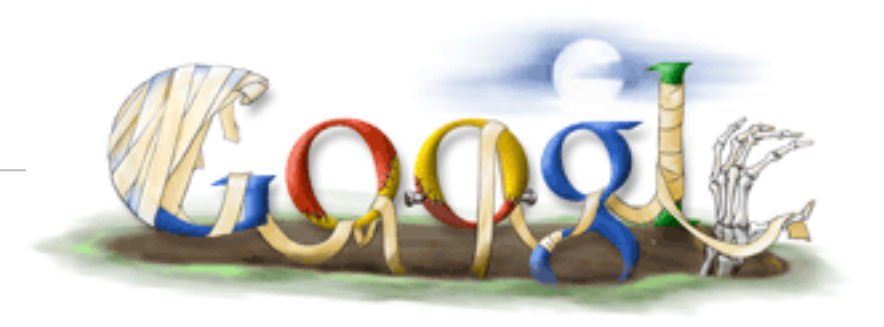

Happy Halloween! Google AdWords API

- AdWords API
- Using the API in PHP: APIlity
- Friendly Ajax UI in PHP: APIlitax

Google Checkout API

- Google Checkout
- Checkout API in PHP

AdWords-Checkout Business Mashup Demo

# AdWords API Overview

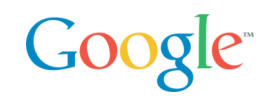

AdWords API

- Lets you write software that interacts programmatically with the AdWords service
- Bid management, Reporting/Analytics, Creative generation

SOAP/WSDL web services API

- Standards based
- Tools available for these standards in most languages
- Doc/literal encoding

### Product overview: AdWords API

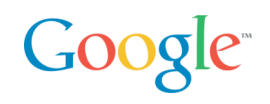

What is it?

- A-P-I stands for Application Programming Interface
- It is a platform that permits two systems to talk efficiently to each other

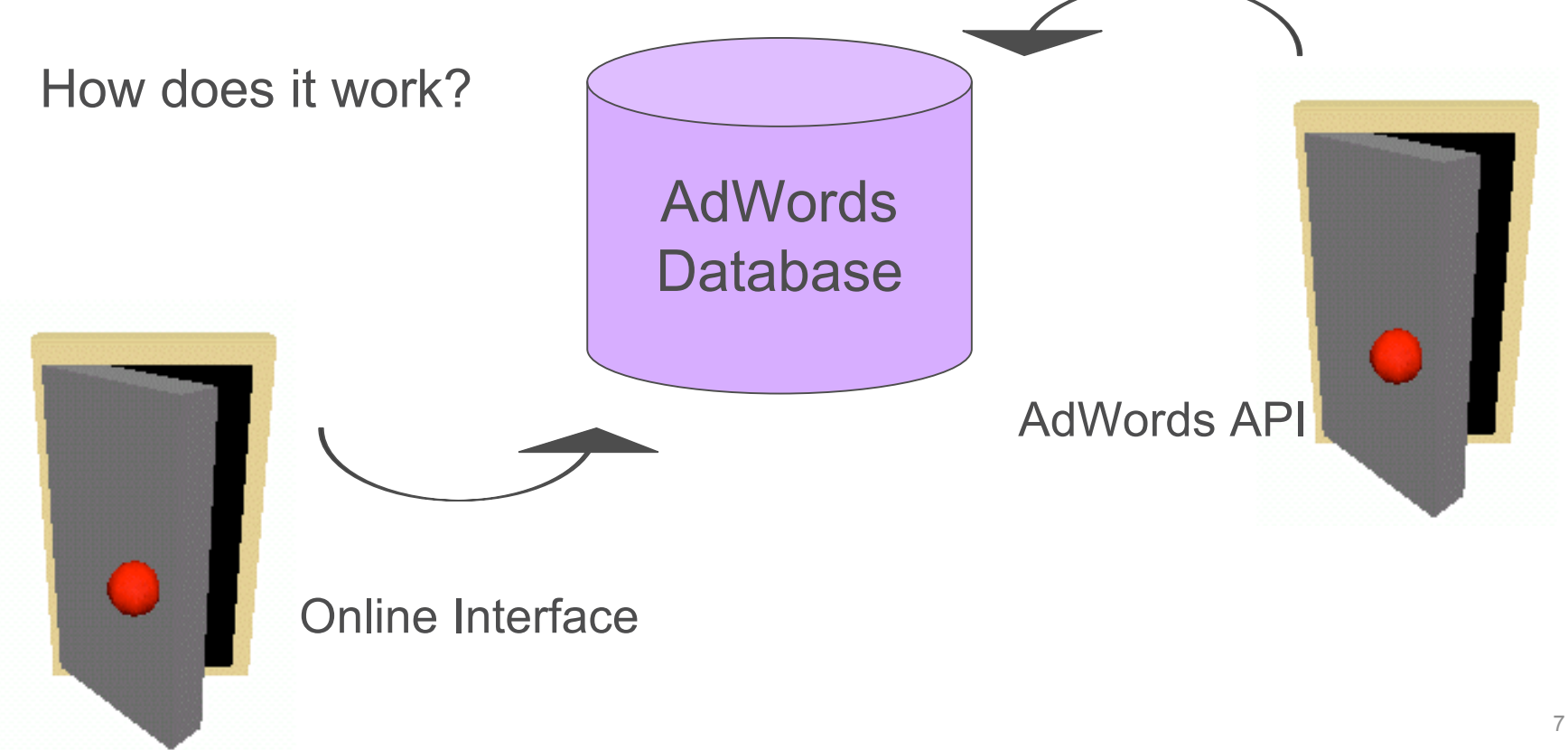

### Product overview: Offering

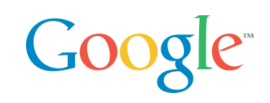

The AdWords API enables anyone to integrate and extend the functionality of AdWords

Users can write programs and applications to perform functions in each of these five areas:

- **Account management –** change user preferences such as email address, password and more at the account level
- **Campaign management** manage bids, update creative and other campaign operations
- **Reporting**  generate reports to integrate directly into local databases
- **Traffic estimation** receive traffic estimates for individual keywords
- **Keyword generation** generate keywords from a base keyword or a web page

#### Product overview: AdWords API Center

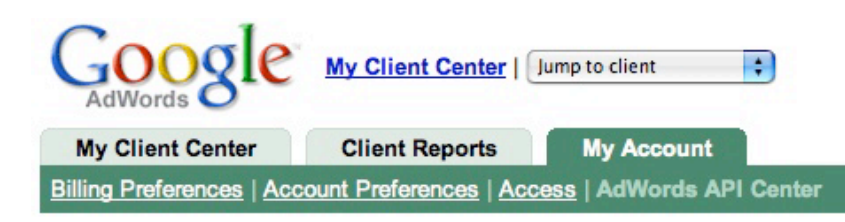

#### **AdWords API Center**

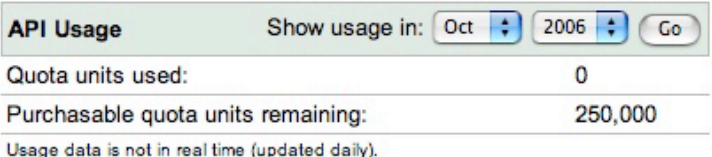

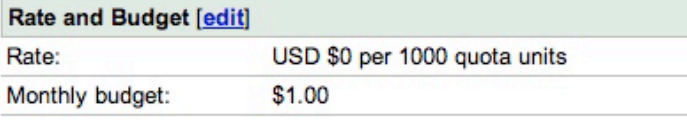

Your Developer Token [reset]

abcdefghigklmnopqrstuvwxyz

Your Application Tokens [add] [label]

abcdefghigklmnopqrstuvwxyz **Details** 

#### **Developer Details [edit]**

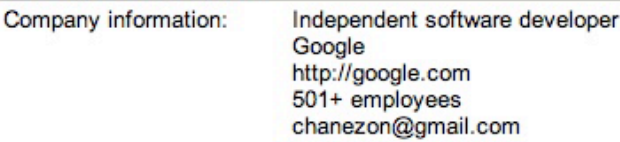

Each API user is assigned a unique developer token which is linked to the user's My Client Center account.

Quota costs \$0.25/1000 quota units, billed to a developer token

Application token is specific to the application you develop

Users can access information about their API usage via the AdWords API Center under "My Account" tab within My Client Center.

In the AdWords API Center, users can:

Generate, view, or reset their developer token

Check their quota allocation and quota units consumed

#### Resources: AdWords API

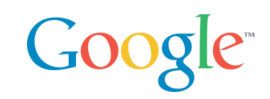

The AdWords API is designed to be a do-it-yourself program.\* Using the Developer Website, developers can find valuable resources to help them create applications.

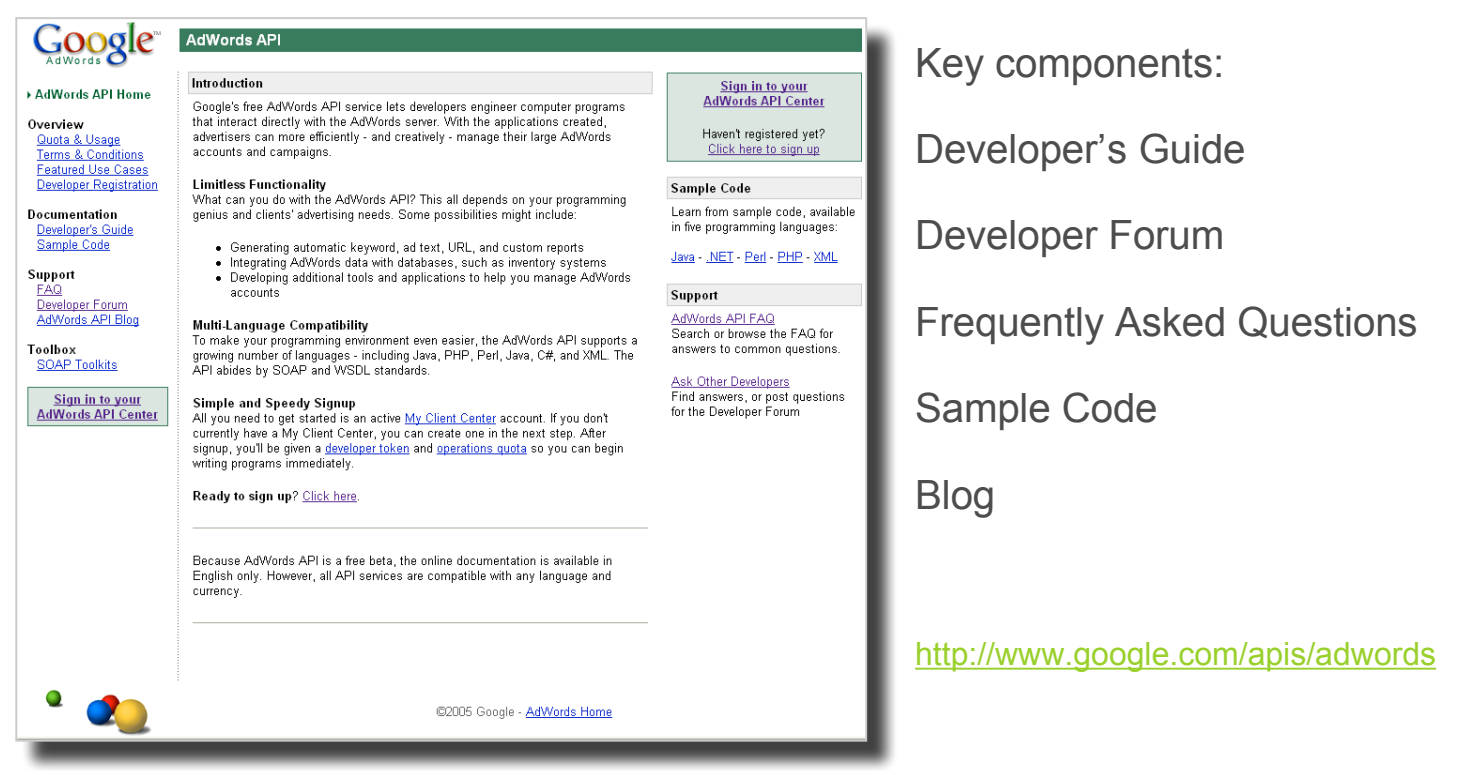

\* AdWords API is available globally, but sign-up and documentation is in **English only**

#### Resources: Developer Forum

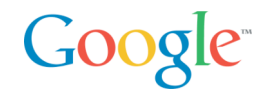

The forum consists of a growing community of developers sharing ideas and helping others succeed. Excellent mechanism to obtain feedback on new business processes or implementation questions.

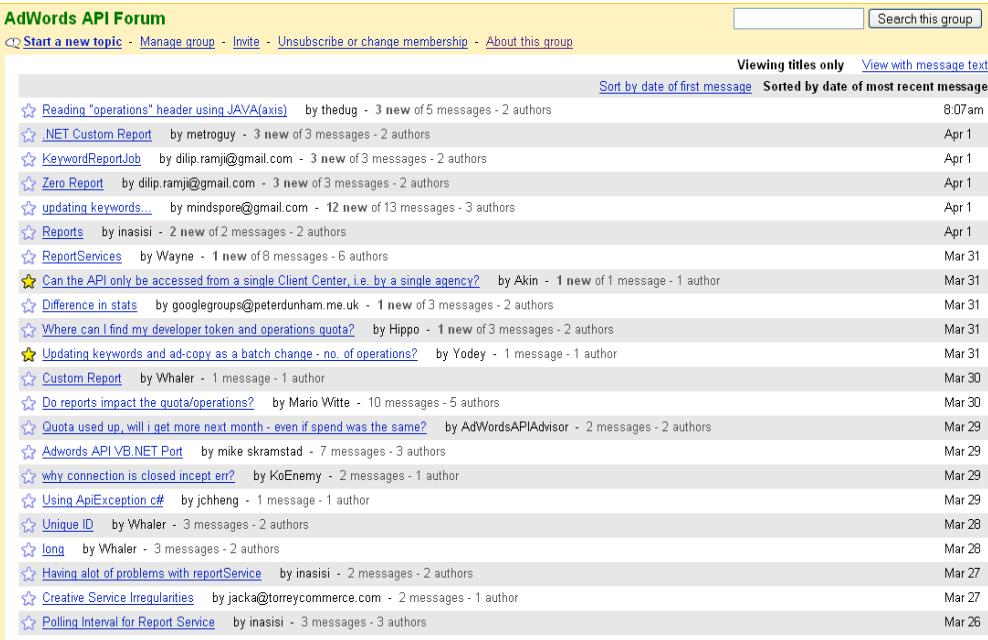

#### Participants:

Google

#### **Advertisers**

Commercial developers

Independent developers

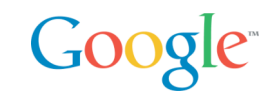

Open Source client libraries and samples PHP, Java, .NET, Ruby, Perl, OCAML (!) Samples only: Python

See http://www.google.com/apis/adwords/samplecode.html

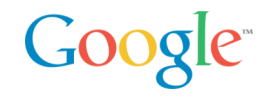

The rate sheet is like a restaurant menu; it lists all the available API operations, and their associated quota unit values.

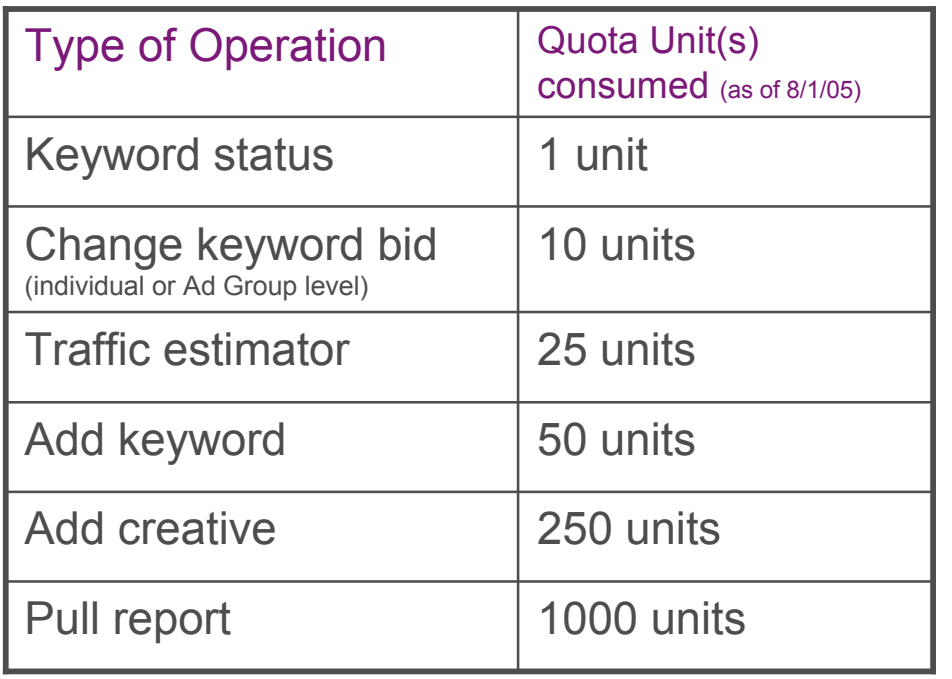

• This is a simplified version of the actual rate sheet, which lists all available API services

• However, the numbers reflected here are accurate and represent all the changes that are being made

### Getting started with the AdWords API

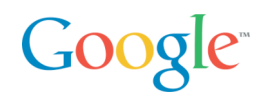

Register for a developer token

• You will need to create a MCC account

Get your credentials ready

- developerToken: provided during registration, quota attached to it
- applicationToken: specific to an application
- User agent: a String you provide in your program
- Login email: of your MCC account
- Password: of your MCC account
- clientEmail: (optional) of your customers

### Coding to the API: How to sign up

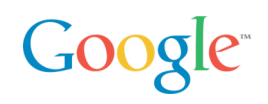

#### Production

- Go to http://www.google.com/apis/adwords/
- Enter your account email address and password.
- Your "umbrella" MCC account will be created
- Developer and application tokens will be generated. Thise tokens are used in each API call to Google.
- Set a limit for API quota: you pay for quota.
- Visit the API website to view more information including documentation, sample code, and the Developer Forum.
- You're all set! You can access your AdWords account with the API immediately.

Sandbox

- For development create a sandbox account
- No quota cost there

Anatomy of an AdWords API SOAP

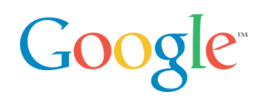

#### Client libraries have an option to dump the xml

```
• Can be useful in case of issues
<?xml version="1.0" encoding="utf-8" ?>
<env:Envelope xmlns:xsd="http://www.w3.org/2001/XMLSchema"
     xmlns:env="http://schemas.xmlsoap.org/soap/envelope/"
     xmlns:xsi="http://www.w3.org/2001/XMLSchema-instance">
    <env:Header>
 <developerToken env:mustUnderstand="0">your_dev_token
</developerToken >
  <applicationToken env:mustUnderstand="0">your_app_token
</applicationToken >
          <useragent env:mustUnderstand="0">P@ playing with the API from PHP
</useragent>
          <password env:mustUnderstand="0">your_password
</password>
          <email env:mustUnderstand="0">toto@example.com
\langle/email>
    </env:Header>
    <env:Body>
     <estimateKeywordList xmlns="https://adwords.google.com/api/adwords/v4">
        <keywordRequests>
          <maxCpc>50000</maxCpc>
          <text>flowers</text>
          <type>Broad</type>
        </keywordRequests>
     </estimateKeywordList>
    </env:Body>
</env:Envelope>
```
# Namespace Declarations

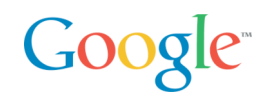

AdWords uses SOAP doc/literal encoding

• Namespace declaration for SOAP and XML schema

<?xml version="1.0" encoding="utf-8" ?> <env:Envelope xmlns:xsd="http://www.w3.org/2001/XMLSchema" xmlns:env="http://schemas.xmlsoap.org/soap/envelope/" xmlns:xsi="http://www.w3.org/2001/XMLSchema-instance">

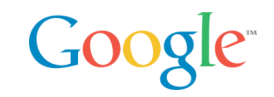

<env:Header>

<**developerToken** env:mustUnderstand="0">your\_dev\_token

<**/developerToken** >

<**applicationToken** env:mustUnderstand="0">your\_app\_token

```
</applicationToken >
```
<**useragent** env:mustUnderstand="0">P@ playing with the

API from ruby

<**/useragent**>

<**password** env:mustUnderstand="0">your\_password

<**/password**>

<**email** env:mustUnderstand="0">toto@example.com

<**/email**>

</env:Header>

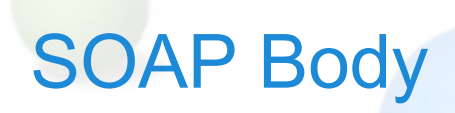

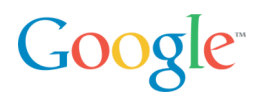

Contains AdWords API specific elements

- Schema defined in the WSDL file for the service
- Namespaced with version specific url https://adwords.google.com/api/adwords/vN

<env:Body> <estimateKeywordList xmlns="https://adwords.google.com/api/adwords/v4"> <keywordRequests> <maxCpc>50000</maxCpc> <text>flowers</text> <type>Broad</type> </keywordRequests> </estimateKeywordList> </env:Body>

#### Anatomy of an AdWords API SOAP Response Google<sup>®</sup>

```
<soapenv:Envelope xmlns:soapenv="http://schemas.xmlsoap.org/soap/envelope/"
xmlns:xsd="http://www.w3.org/2001/XMLSchema"
xmlns:xsi="http://www.w3.org/2001/XMLSchema-instance">
  <soapenv:Header>
   <responseTime soapenv:actor="http://schemas.xmlsoap.org/soap/actor/next"
soapenv:mustUnderstand="0" 
xmlns="https://adwords.google.com/api/adwords/v4">1999</responseTime>
   <operations soapenv:actor="http://schemas.xmlsoap.org/soap/actor/next"
soapenv:mustUnderstand="0" xmlns="https://adwords.google.com/api/adwords/v4">1</operations>
   <units soapenv:actor="http://schemas.xmlsoap.org/soap/actor/next"
soapenv:mustUnderstand="0" xmlns="https://adwords.google.com/api/adwords/v4">25</units>
   <requestId soapenv:actor="http://schemas.xmlsoap.org/soap/actor/next"
soapenv:mustUnderstand="0" 
xmlns="https://adwords.google.com/api/adwords/v4">e701e5123f82cd5888f611eb97230579</requestId>
 </soapenv:Header>
 <soapenv:Body>
  <estimateKeywordListResponse xmlns="https://adwords.google.com/api/adwords/v4">
    <estimateKeywordListReturn>
    \langle i d \rangle - 1 \langle i d \rangle <lowerAvgPosition>7.0</lowerAvgPosition>
     <lowerClicksPerDay>111.112045</lowerClicksPerDay>
     <lowerCpc>50000</lowerCpc>
     <upperAvgPosition>10.0</upperAvgPosition>
     <upperClicksPerDay>167.89006</upperClicksPerDay>
     <upperCpc>50000</upperCpc>
    </estimateKeywordListReturn>
   </estimateKeywordListResponse>
  </soapenv:Body>
</soapenv:Envelope>
```
### AdWords API SOAP Response Headers

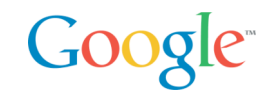

Return informations about the call

- responseTime in ms
- Operations
- Units, quota cost
- requestId, useful for support issues

<soapenv:Header>

```
<responseTime soapenv:actor="http://schemas.xmlsoap.org/soap/actor/next"
soapenv:mustUnderstand="0"
xmlns="https://adwords.google.com/api/adwords/v4">1999</responseTime>
```
<**operations** soapenv:actor="http://schemas.xmlsoap.org/soap/actor/next" soapenv:mustUnderstand="0" xmlns="https://adwords.google.com/api/adwords/v4"> 1<**/operations**>

<**units** soapenv:actor="http://schemas.xmlsoap.org/soap/actor/next" soapenv:mustUnderstand="0" xmlns="https://adwords.google.com/api/adwords/v4"> 25<**/units**>

```
<requestId soapenv:actor="http://schemas.xmlsoap.org/soap/actor/next"
soapenv:mustUnderstand="0"
xmlns="https://adwords.google.com/api/adwords/v4">
e701e5123f82cd5888f611eb97230579</requestId>
</soapenv:Header>
```
### AdWords API SOAP Response Body

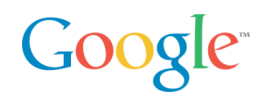

Parsed by the client library into an object in the language used

• Typed data, based on XML Schema defined in the WSDL

```
<soapenv:Body>
  <estimateKeywordListResponse
xmlns="https://adwords.google.com/api/adwords/v4">
   <estimateKeywordListReturn>
    \langle i d \rangle - 1 \langle i d \rangle<lowerAvgPosition>7.0</lowerAvgPosition>
    <lowerClicksPerDay>111.112045</lowerClicksPerDay>
    <lowerCpc>50000</lowerCpc>
    <upperAvgPosition>10.0</upperAvgPosition>
    <upperClicksPerDay>167.89006</upperClicksPerDay>
    <upperCpc>50000</upperCpc>
   </estimateKeywordListReturn>
  </estimateKeywordListResponse>
 </soapenv:Body>
```
# Exception Handling

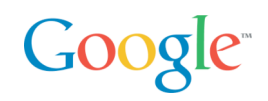

SOAPFault elements: faultcode and faultstring, detail

- Include AdWords specific fields: code, message, trigger
- SOAPFaults need to be caught by client libraries
	- To be thrown as Typed Exceptions in the language used
	- With all the fields set, for error reporting
- List of error codes http://www.google.com/apis/adwords/developer/adwords\_api\_error\_codes.html

```
<soapenv:Fault>
<faultcode>soapenv:Server.userException</faultcode>
<faultstring>Invalid client email specified.</faultstring>
<detail>
  <ns1:code xmlns:ns1="https:…/v4">9</ns1:code>
  <ns2:message xmlns:ns2="https://…/v4">Invalid client email specified.</ns2:message>
  <ns3:trigger xmlns:ns3="https://../v4">toto</ns3:trigger>
\langle detail>
</soapenv:Fault>
```
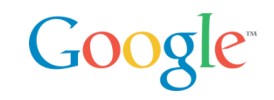

Use a library: they are maintained, avoid classic errors

- Use a local store: API calls cost quota, store data locally in a database
- 80/20 rules for synchronization: keep most active keywords fresh
- Use reports, they're cheap!
- Do not use threads (at least not to many)
- Log SOAP calls, or at least quota part, and when issues
- Respect Terms and Conditions: implement all capabilities of API
- Keep up with versions: 2 months
- Add Creatives before Keywords

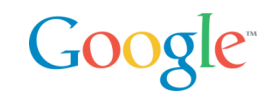

Java and .NET excellent: all code generated, interception structure to log and transform requests, mature

• Gotcha: <valueType>Specified = true necessary for value types in .NET

Ruby: soap4r doc/lit support used to be buggy but many improvements this year.

• Still difficult to map to our own package, but hack in adwords4r

PHP:

- PHP4 NuSoap: slow, manual xml, but deployed everywhere
- PHP5 Pear: native, fast, but PHP 5 only
- APIlity uses NuSoap

Perl:

- waiting for new release of SOAP::Lite from Byrne Reese
- CPAN module, not complete yet

# APIlity: Google AdWords API in PHP

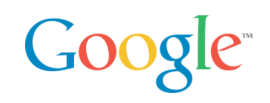

I don't care about SOAP. I speak {Java|PHP|Perl|…}

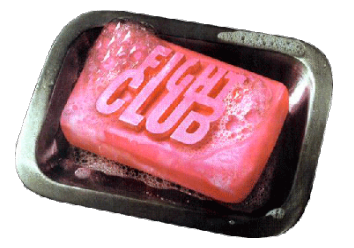

No, thanks!

- External developers and Google offer client libraries that provide an abstraction from SOAP
	- Java, .NET, ruby, OCAML, Perl,…

This presentation is about APIlity [apiliti]

- Like "ability" but with 'p', for **P**HP and the **ability** to do with the **API** whatever you want
- Most successful client library for AdWords API
	- We had to spin off a Forum just for it

# Google APIlity Library

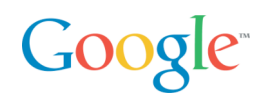

Tell me more about APIlity's features!

- Fully **object oriented**
- Runs in both **PHP4**, and **PHP5**
- **Consistent** in usage, all objects have adequate methods
- Released under the very business-friendly **BSD licence**
- **Open source** project everyone is encouraged to modify, read or learn from the sources

Which credo has guided the development of APIlity?

- Larry Wall: *"Easy things should be easy and hard things should be possible"*
	- **→ http://google-apility.sourceforge.net**

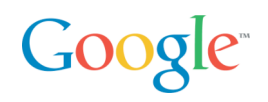

Object oriented design:

```
– $adGroupObject = createAdGroupObject(123456789);
 $adGroupObject->setName("newName");
 $adGroupObject->setMaxCpc(0.65);
 echo "MaxCPC: ".$adGroupObject->getMaxCpc()
```
Principle of the least surprise  $\rightarrow$  consistency

- Setting object statuses
	- **\$adGroupObject->setStatus("Paused");**
	- **\$campaignObject->setStatus("Paused");**
- Removing objects
	- **removeAdGroup(\$adGroupObject);**
	- **removeCampaign(\$campaignObject);**
	- **removeCriterion(\$criterionObject);**

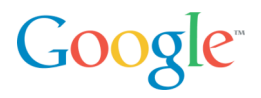

#### APIlity's object hierarchy

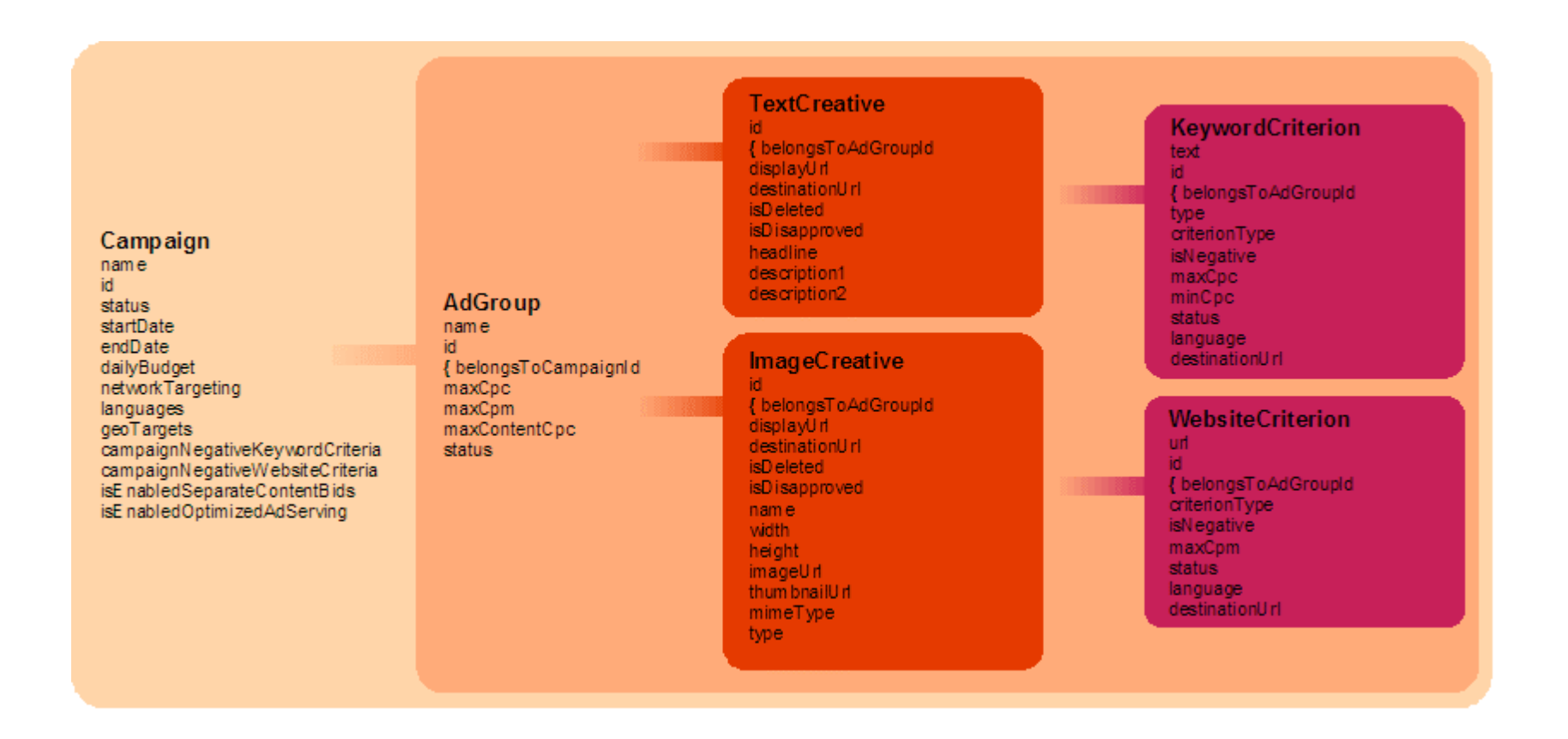

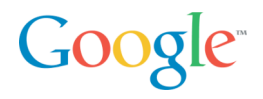

#### APIlity's class architecture

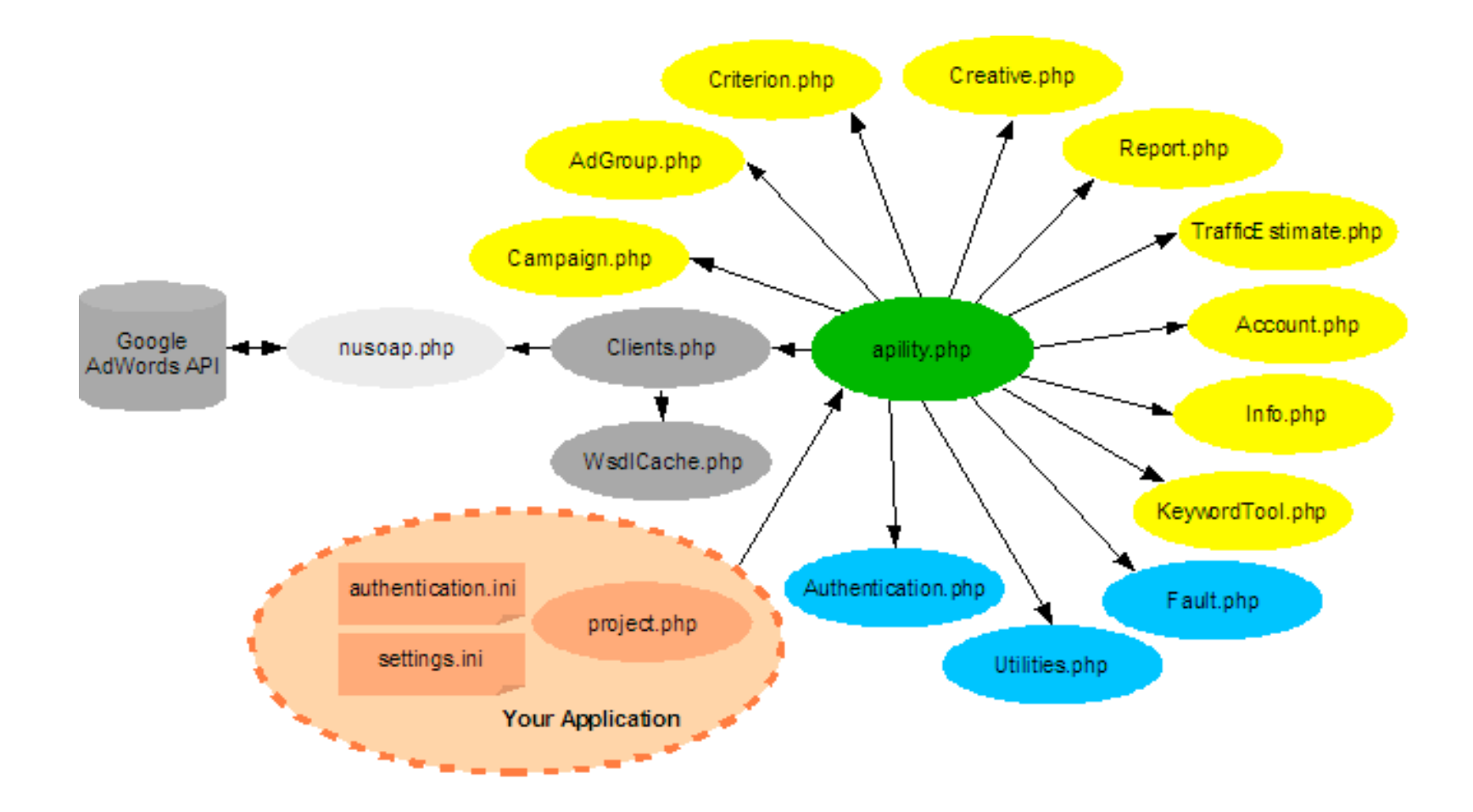

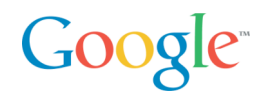

Programming samples:

• Hello World

```
– require_once('apility.php');
 print r( getAllCampaigns() );
```
- Adding a new keyword: **addKeywordCriterion()**
	- Parameters:
		- **String text**
		- **Integer belongsToAdGroupId**
		- **String type**
		- **Boolean isNegative**
		- **Integer maxCpc**
		- **String language**
		- **String destinationUrl**

```
– $criterion = addKeywordCriterion("test"
,
 123456789,
"Exact"
, false, 0.65,
"fr"
,
 "http://www.google.com");
```
# Having fun with APIlity

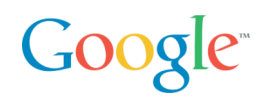

APIlity allows data export in XML format

•  $XML?$   $\rightarrow$  Ajax

```
– $campaignObject = createCampaignObject(123456789);
 echo ( $campaignObject->toXml() );
```
Idea

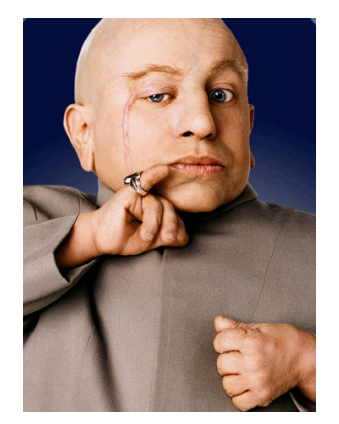

- Have a complex web application do the GUI stuff (JavaScript)
- Use APIlity calls for the AdWords API communication (PHP)
- Use XML for the communication between the two layers
- Call the project APIlity + Ajax = **APIlitAx**

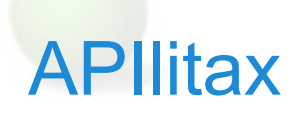

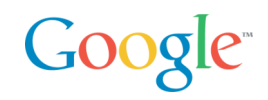

#### Principle

- JavaScript XML HTTP requests from a web application access intermediate local PHP files communicating via HTTP POST data
- PHP files make the APIlity API calls, running on the local server
- Asynchronous responses are translated back into JavaScript

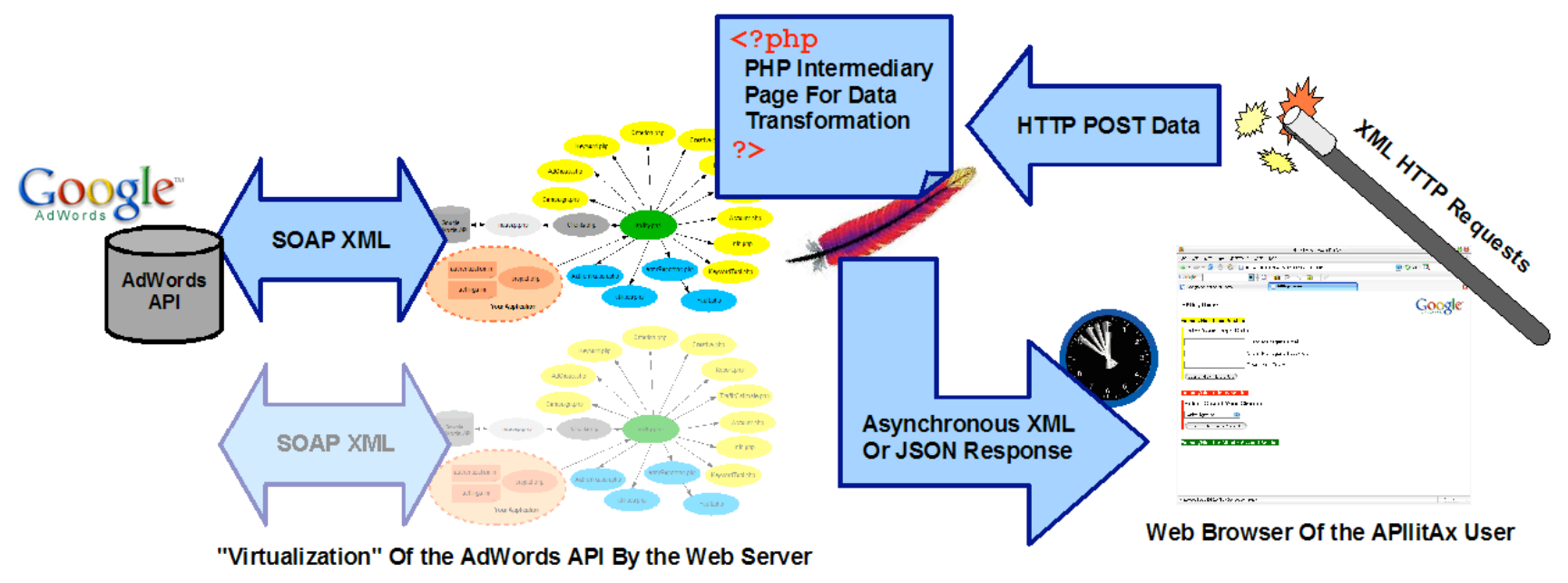

# APIlitax (cont'd)

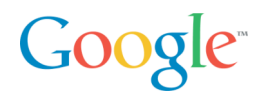

#### What does it look like?

– Client Select section:

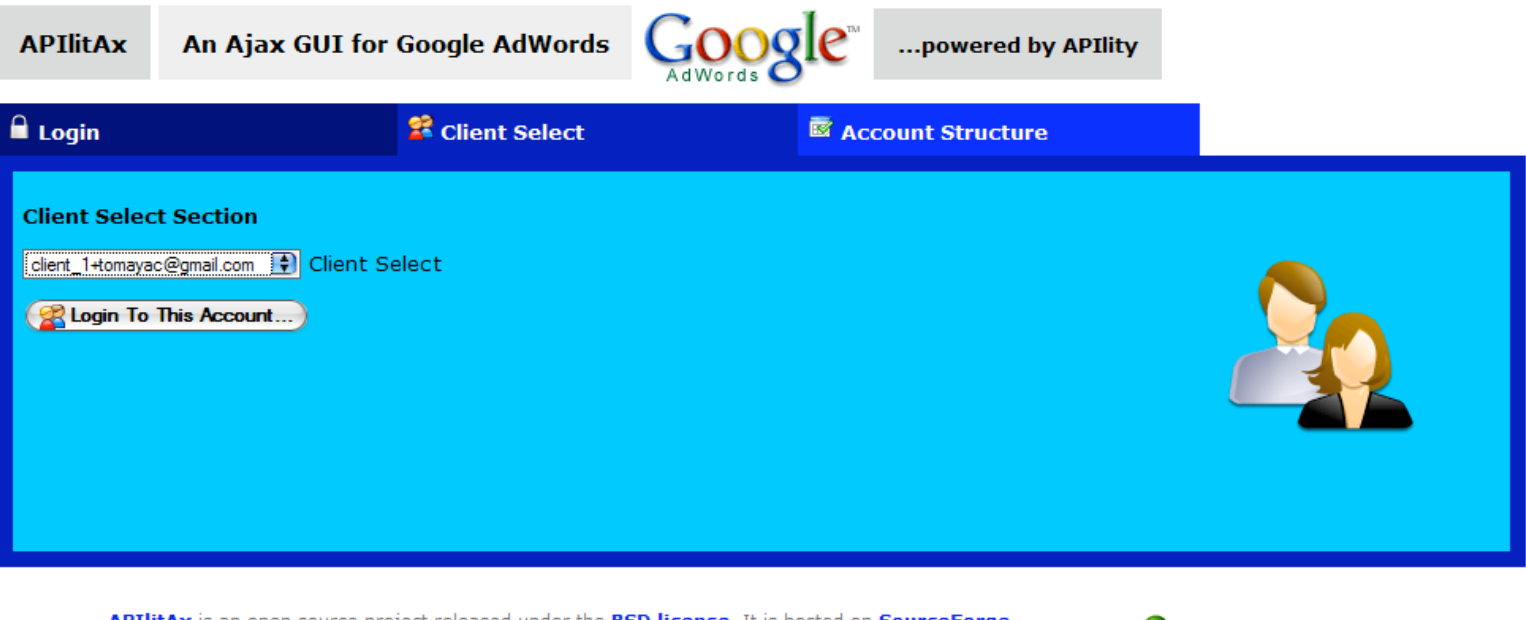

APIlitAx is an open source project released under the **BSD license**. It is hosted on **SourceForge** and provided "as is" without any warranty. Graphics based on Everaldo's **Crystal icon theme.** 

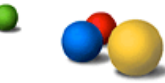

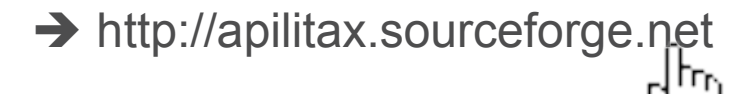

# APIlitax (cont'd)

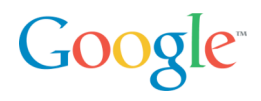

#### What does it look like?

– Account Structure section:

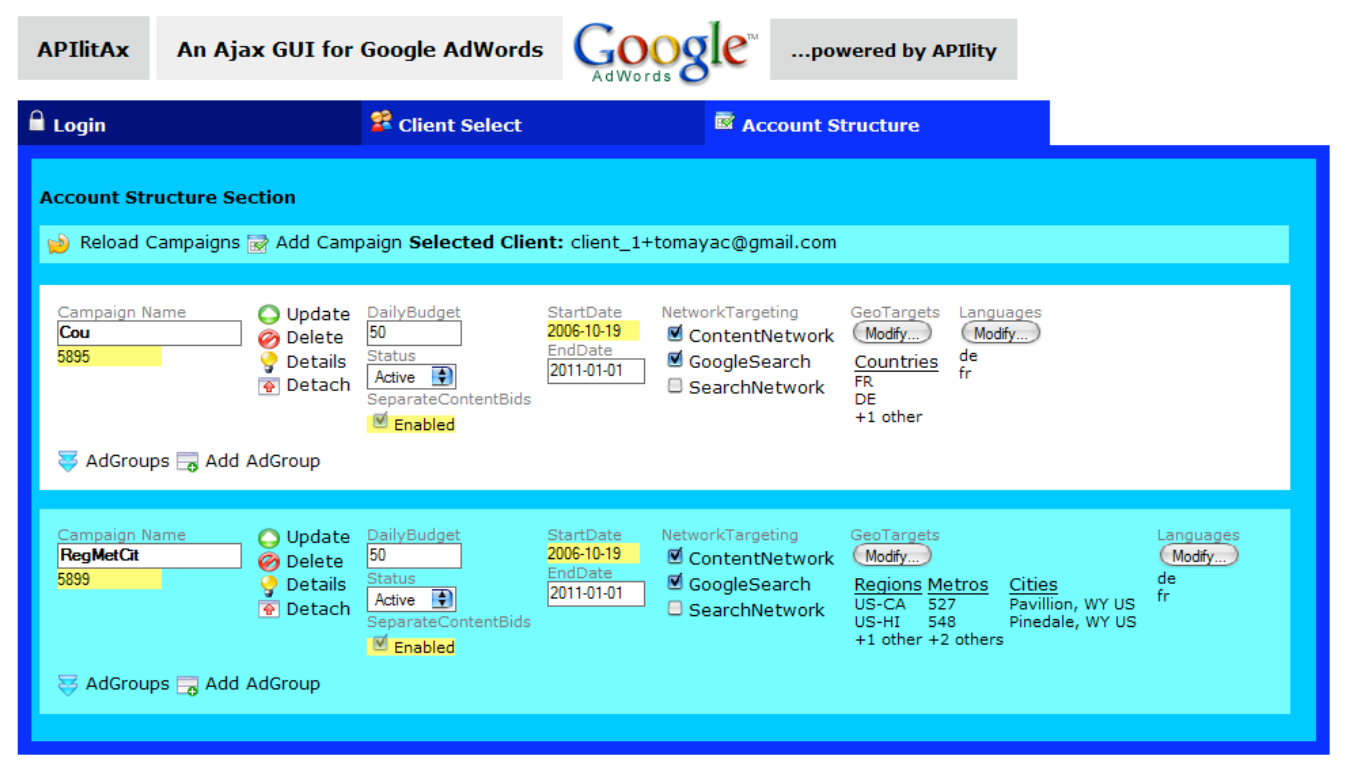

APIlitAx is an open source project released under the **BSD license**. It is hosted on **SourceForge** and provided "as is" without any warranty. Graphics based on Everaldo's **Crystal icon theme.** 

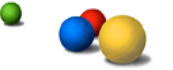

→ http://apilitax.sourceforge.net

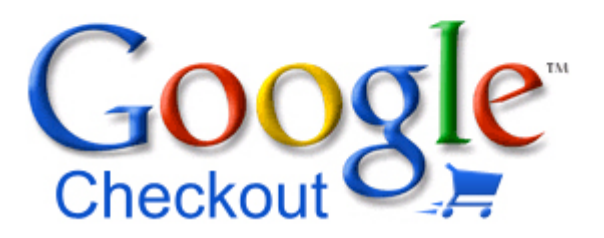

#### **Fast, secure checkout across the Web**

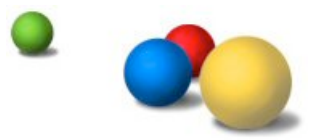

# Opportunities in E-Commerce

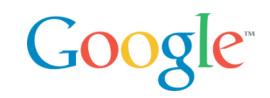

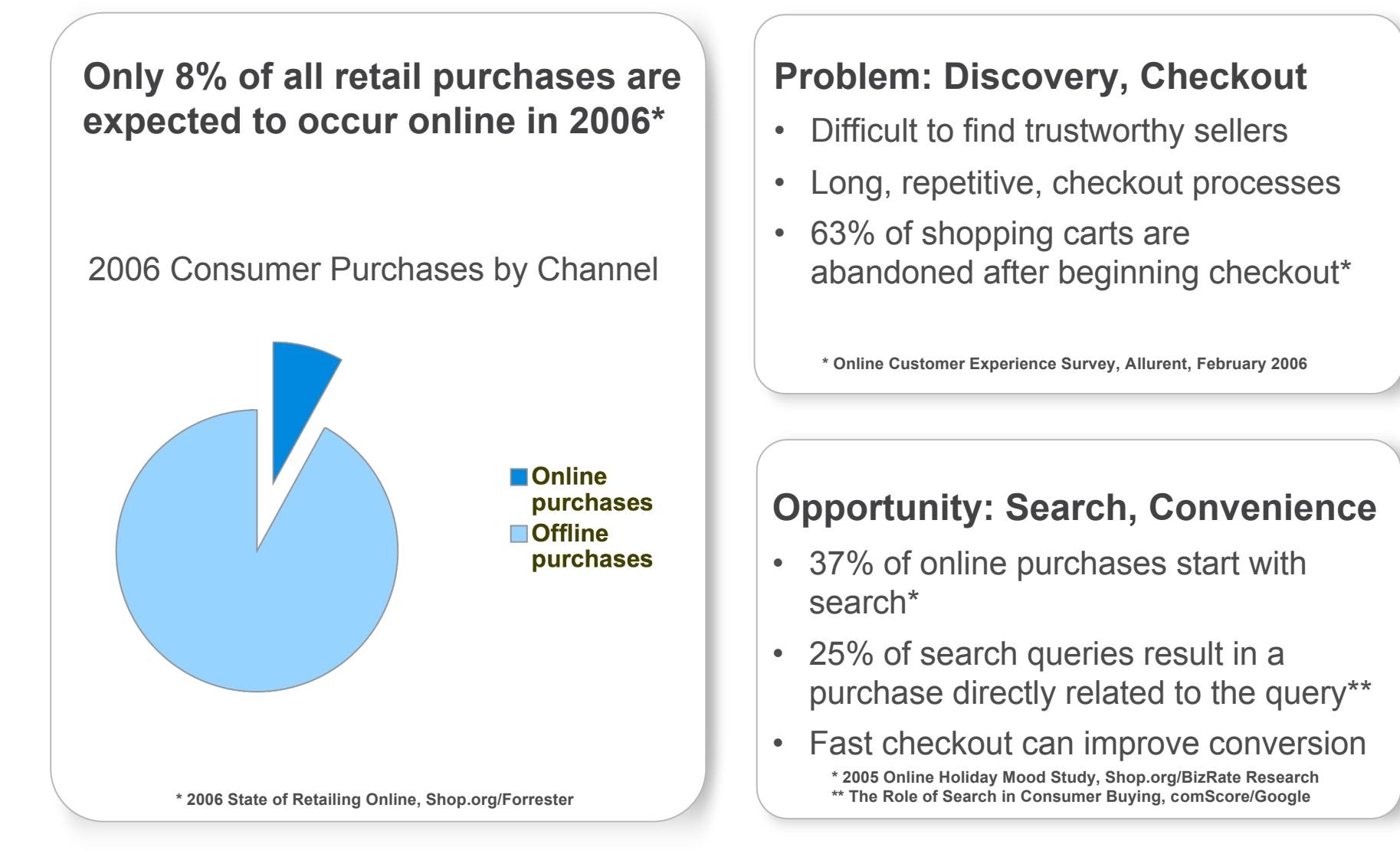

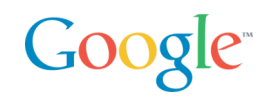

Google Checkout is an alternative checkout process that provides a fast, secure way to buy and sell online.

#### **Shoppers**

- Easily identify Checkout merchants on Google with the Checkout badge
- Conveniently make purchases with a single login/password
- Review and manage purchases from various merchants in one central location

#### **Merchants**

- Acquire more leads by displaying the Checkout badge
- Convert more sales by offering a streamlined checkout process
- Lower costs with free transaction processing based on your AdWords spend

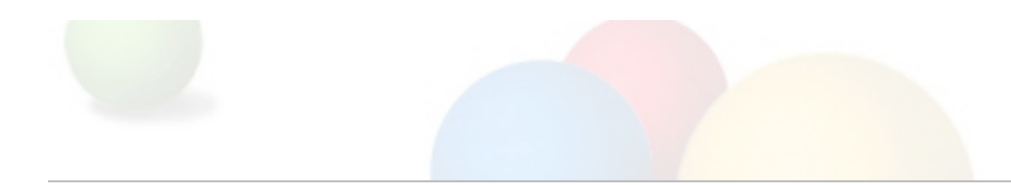

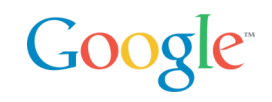

# retailco

#### (fictitious company used for illustrative purposes)

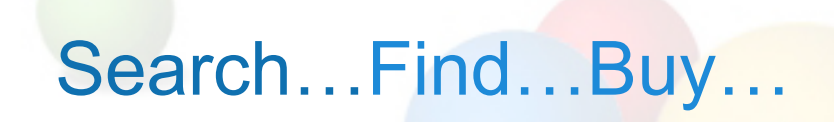

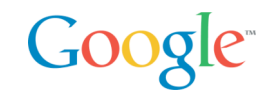

Shoppers use Google to search for items to buy.

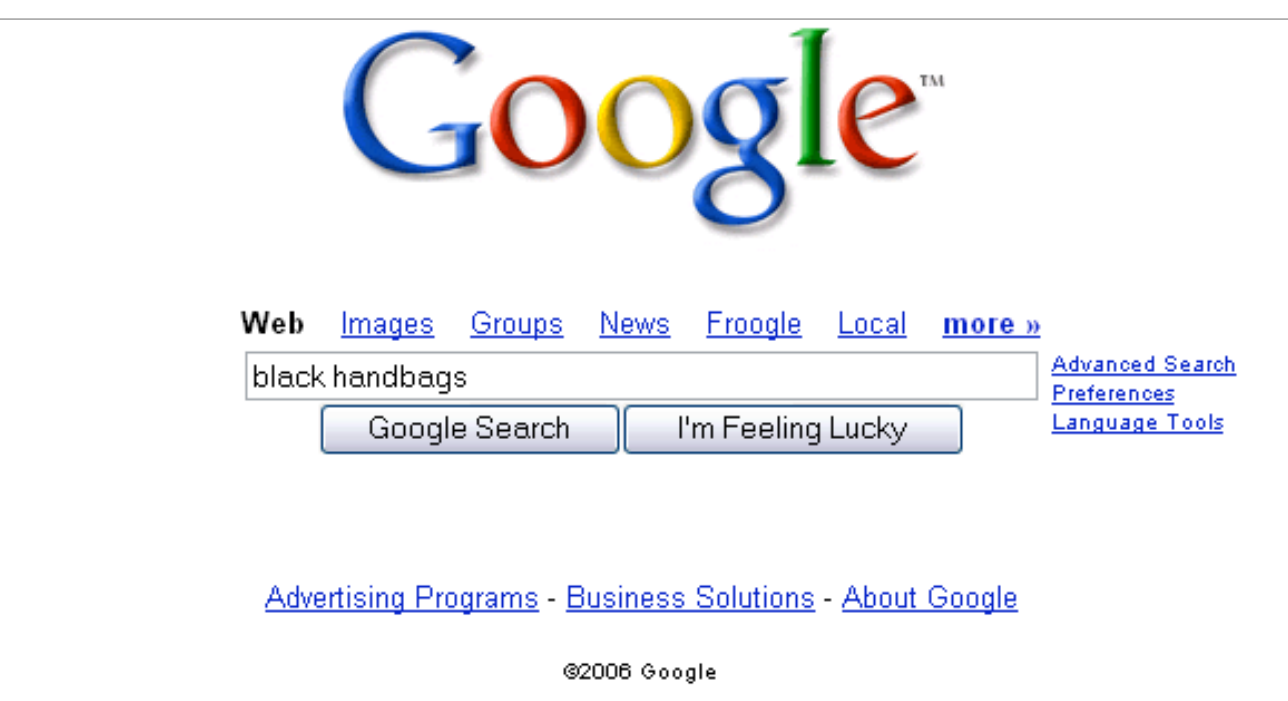

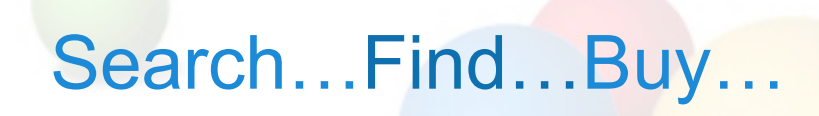

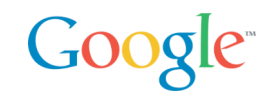

#### Shoppers look for the Google Checkout badge to find merchants to buy from.

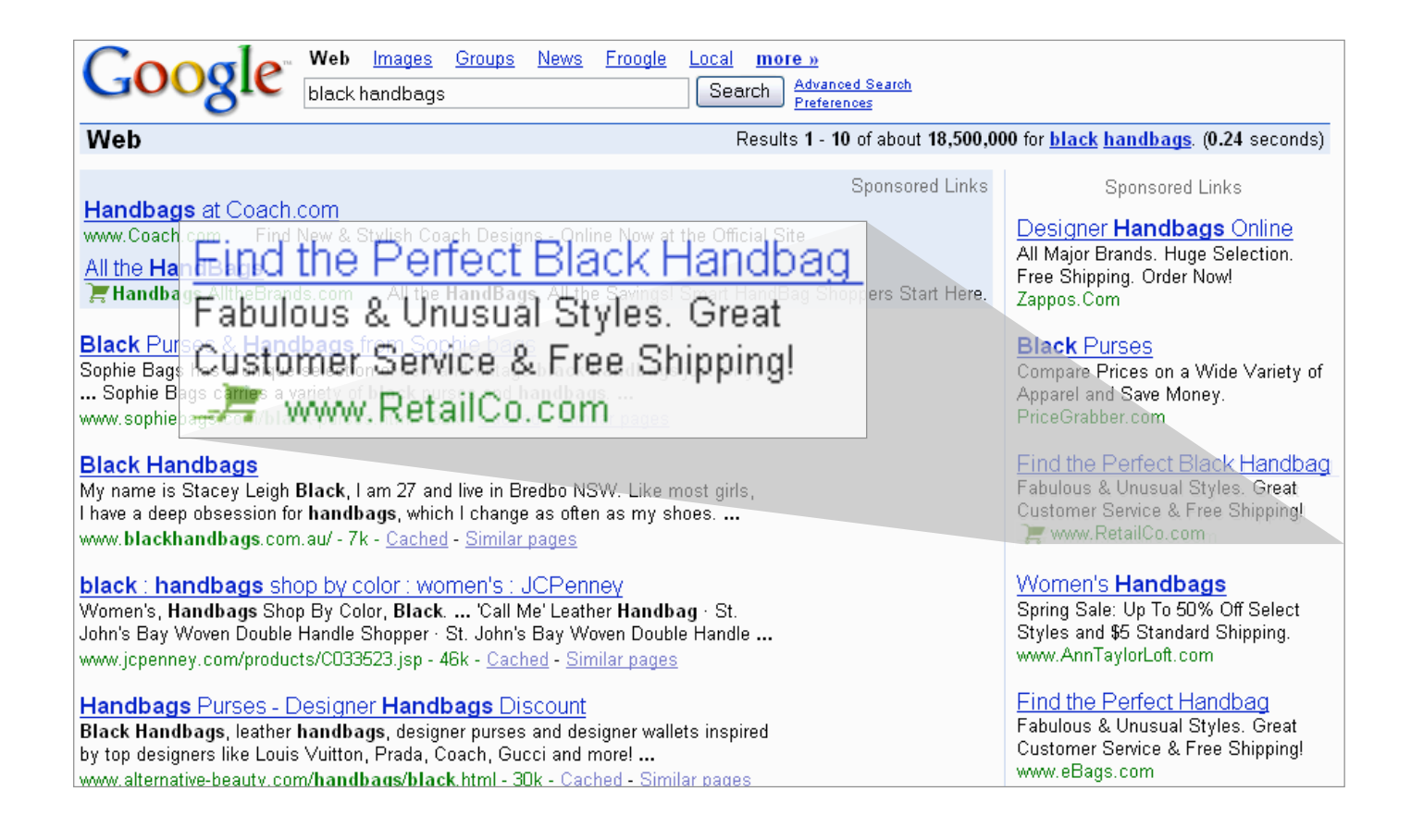

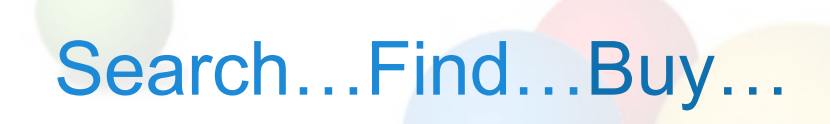

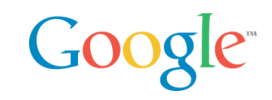

To buy, shoppers need only click Google Checkout and enter their username/password.

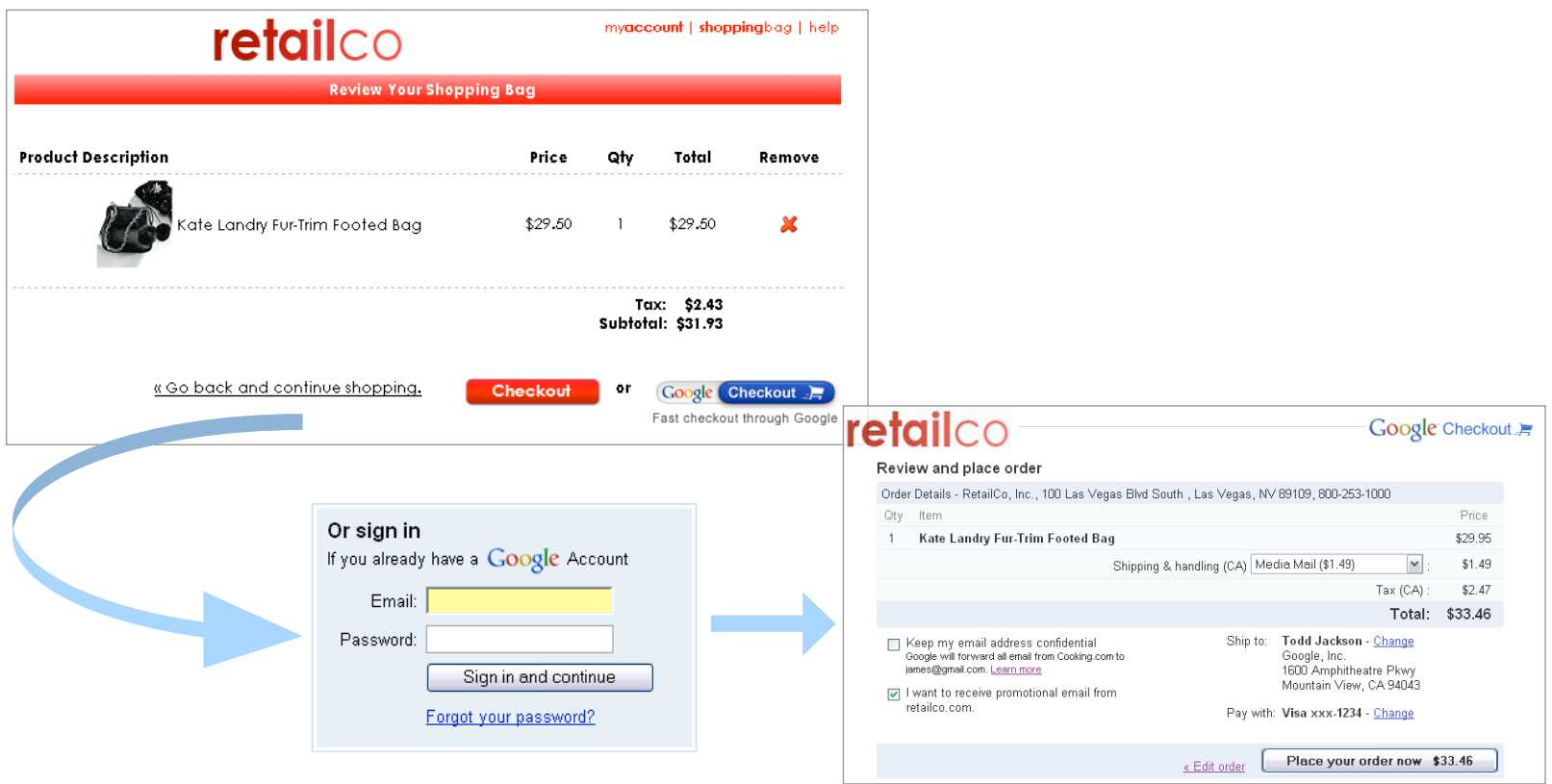

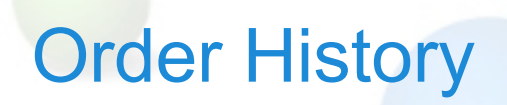

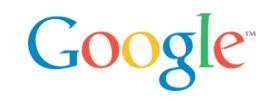

#### Google Checkout users can easily manage all of their purchases in a central location.

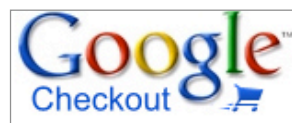

Purchase History

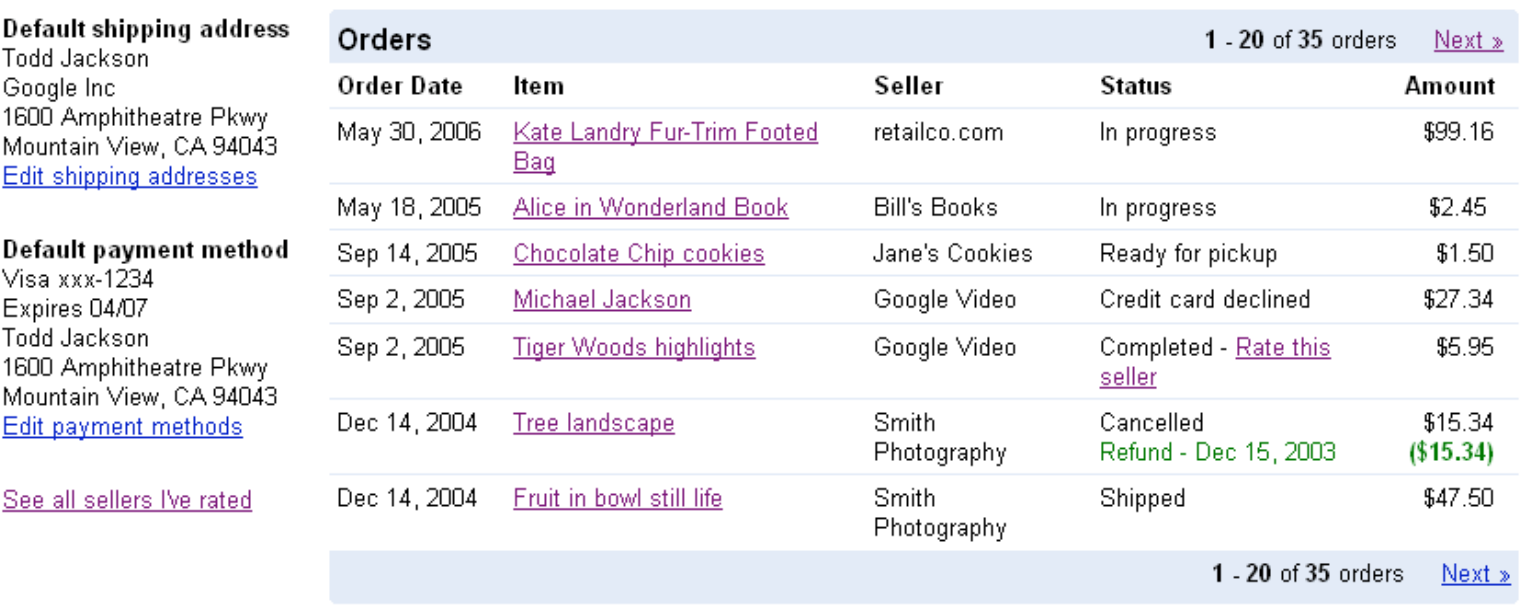

#### Product Benefits **Google 1** Search **2** Find **3** BuyFor Buyers… Convenience Speed Confidence • Credit card number concealment • Google Checkout badge helps • Single log in for easy buying identify merchants to buy from across the web • Fraud protection • One place to track purchases • Email forwarding

#### For Merchants…

• Google Checkout badge helps attract more customers

#### More Leads | More Conversions | Lower Costs

• Streamlined checkout process increases conversions

- Free transaction processing for sales up to 10X AdWords spend
- Low 2% + \$0.20 per transaction fee for all other sales
- Fraud protection

# AdWords and Google Checkout

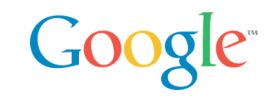

AdWords and Google Checkout work together to increase sales and lower costs.

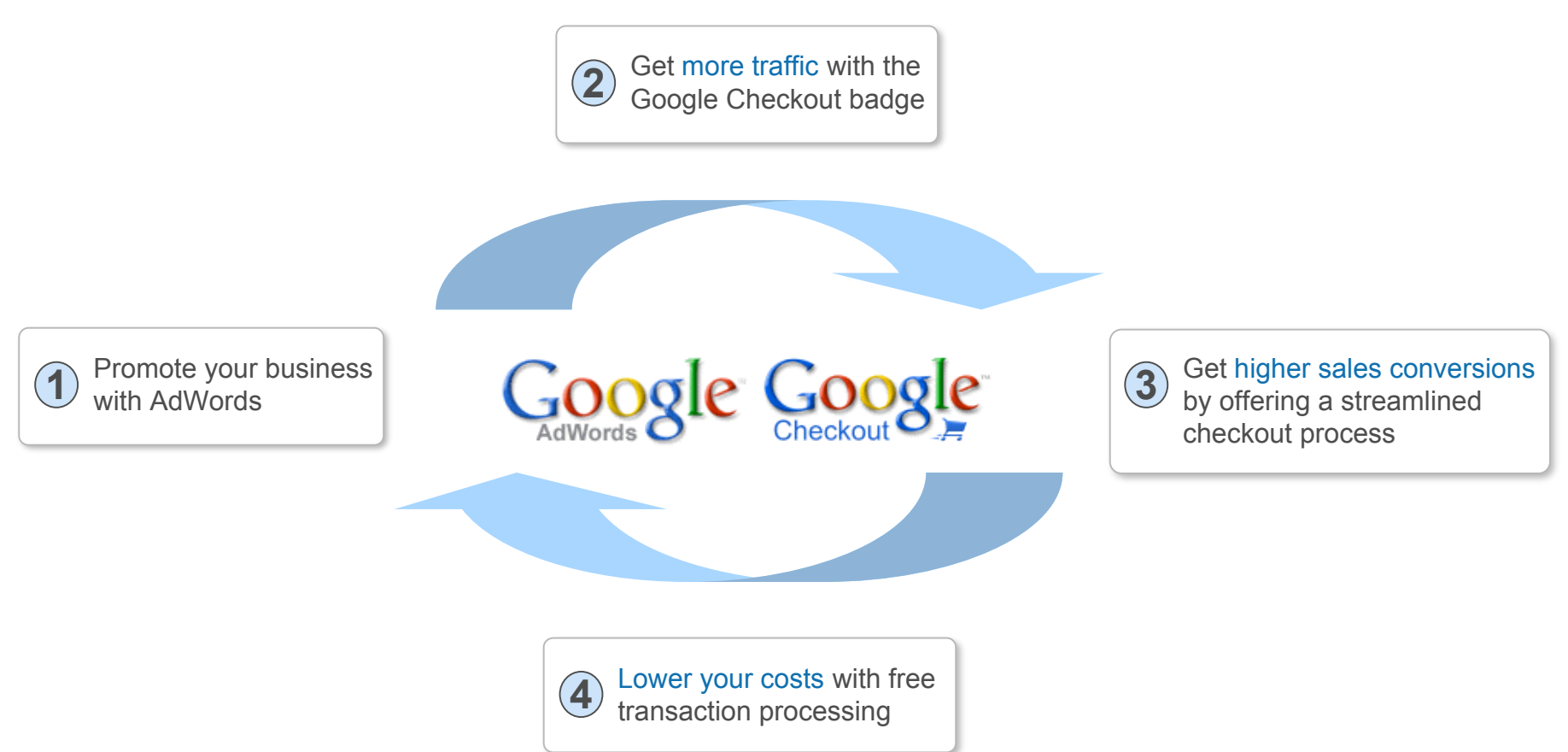

# Google Checkout Transaction Flow

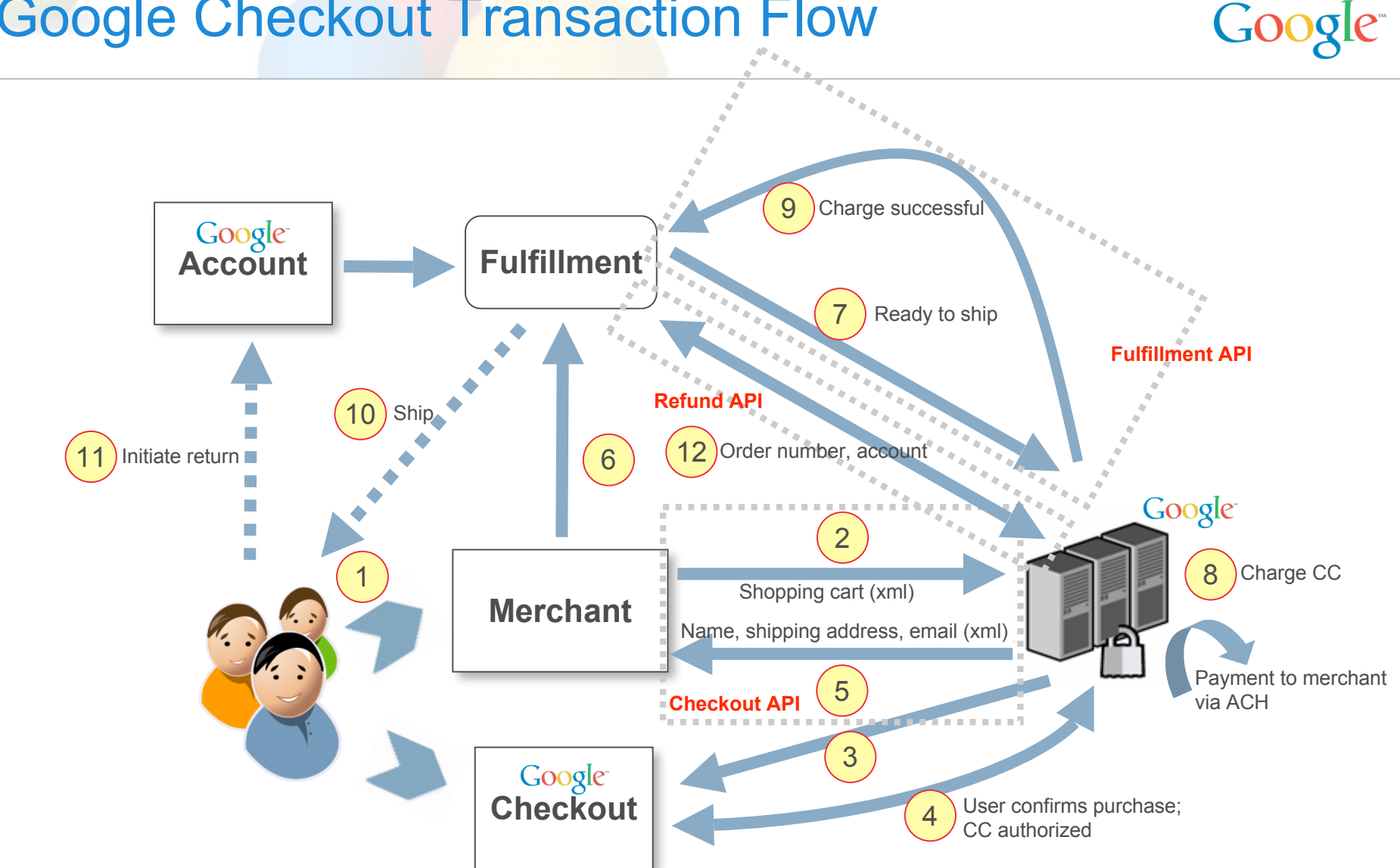

# Order Flows: Typical

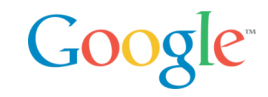

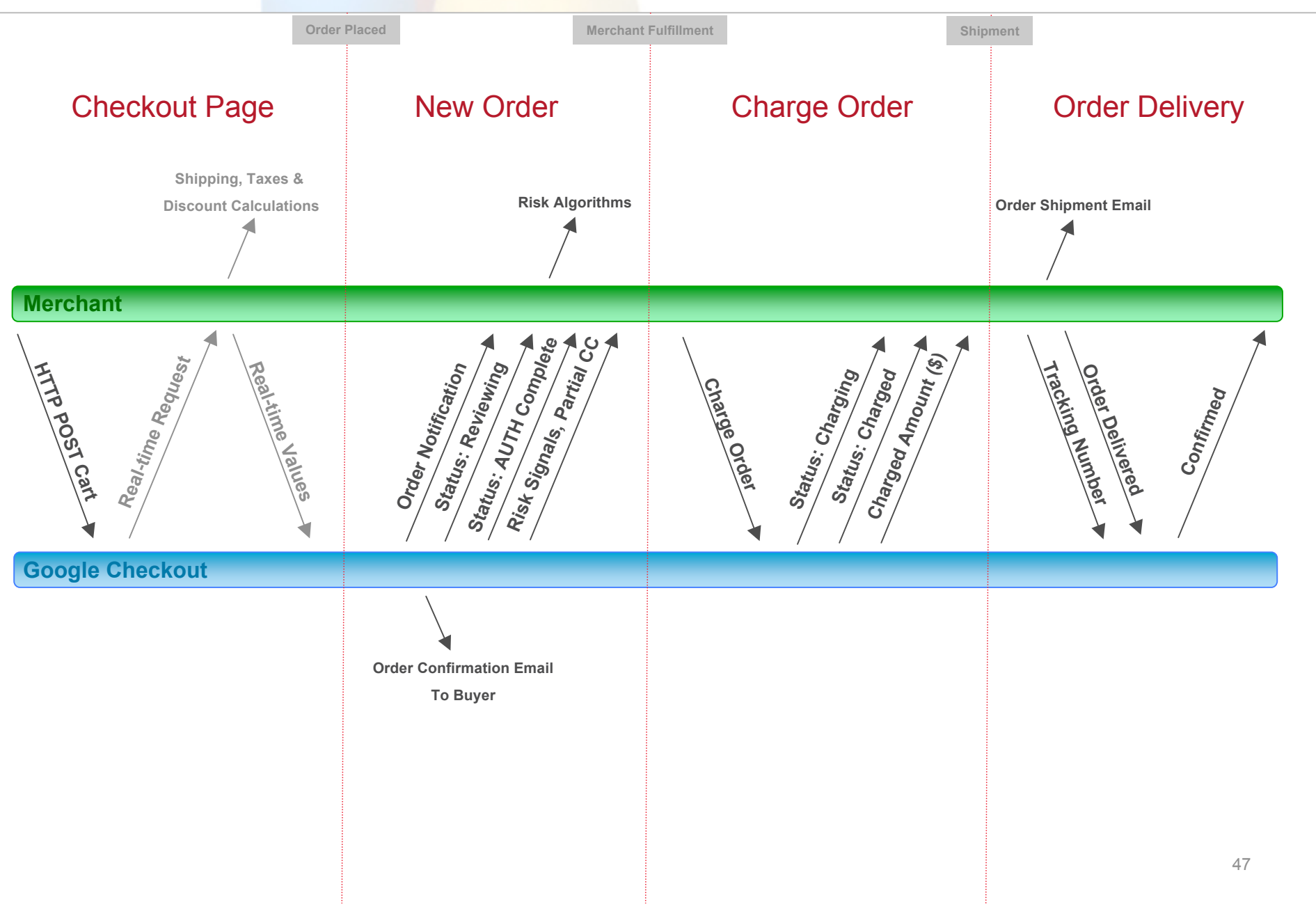

#### Google Checkout Integration Options

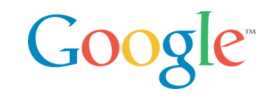

- Buy Now buttons
- e-commerce partners
- Google Checkout API
- Systems Integrators specialized in Checkout

http://checkout.google.com/seller/developers.html

For Developers: bonuses for bringing Google Checkout to your merchants https://services.google.com/inquiry/checkout\_ecommerce

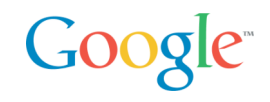

#### Google Checkout API

2 levels of integration

- Level 1: post shopping carts (taxes, shipping, coupons)
- Level 2: merchant calculations, order management, 2 ways API

#### REST API

- XML over HTTP
- XML Schema
- Synchronous / Asynchronous (notifications)
- HMAC-SHA1 for signature, Basic auth over SSL
- Samples and Libraries in many environments
	- PHP, Java, Windows Classic ASP (COM), .NET
	- OsCommerce

#### Google Checkout API Level 1

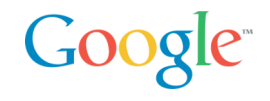

#### Easy

#### Static Checkout Buttons Post Cart XML + Signature

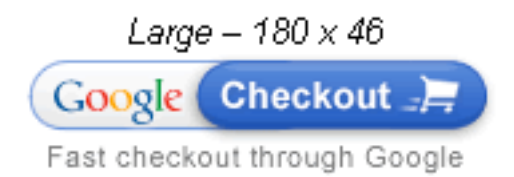

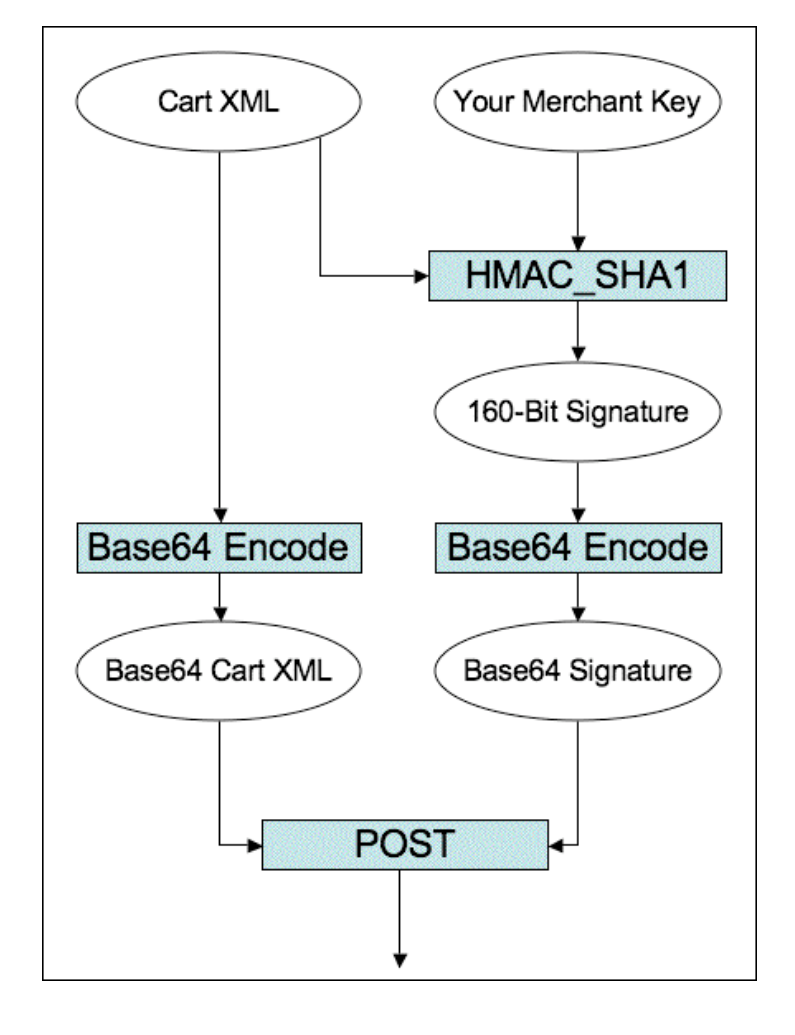

# Google Checkout PHP Integration

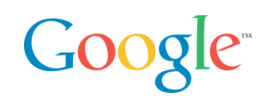

Samples at

• http://code.google.com/p/google-checkout-php-sample-code/

My PHP Google Checkout

- Byrne Reese, http://code.google.com/p/myphpgooglecheckout/
	- PHP5, basic server class for processing notifications, abstract classes, extensible, <sup>a</sup> MySQL implementation that logs and tracks payments in <sup>a</sup> database, a shopping cart framework for managing items in a cart for for composing your "Google Checkout" button. It is easy to extend, and is perfect for traditional OOP programmers.
	- does handle a basic purchase flow
	- "I wrote it to facilitate the purchasing and downloading of software therefore I provide hooks in the process to verify a purchase and then send an email to the purchaser that contains a link to the downloadable Software"

Phpgcheckout, no code in it

OsCommerce, Zen Cart Integration

# Checkout API PHP Sample Code

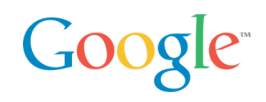

#### Old PHP Sample Code:

- Runs on **PHP4** only
- Requires **libxml**
- Problem: Hosted merchants can't install PHP extensions

#### New PHP Sample Code:

- Runs on both **PHP4** and **PHP5**
- Doesn't require **libxml**
- Fully **object oriented**
- **Open source** project everyone is encouraged to modify, read or learn from the sources
- http://code.google.com/p/google-checkout-php-sample-code

### Checkout API PHP Sample Code

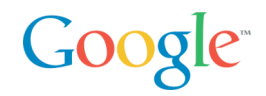

#### Create a shopping cart XML and generate a button: cartdemo.php

```
//Create a new shopping cart object
$merchant id = "912132643578668"; //Your Merchant ID
Smerchant key = "GlHlq4En076AerDy8dPZow"; //Your Merchant Key
$server type = "sandbox";$cart = new GoogleCart($merchant id, $merchant key, $server type);
//Add items to the cart
$iteml = new GoogleItem("MegaSound 2GB MP3 Player",
    "Portable MP3 player - stores 500 songs", 1, 178);
$item2 = new GoogleItem("AA Rechargeable Battery Pack","Battery pack containing four AA rechargeable batteries", 1, 12);
$cart->AddItem($item1);
$cart->AddItem($item2);
//Add shipping options
$ship = new GoogleShipping("Ground", "flat-rate", 5);$ship->SetAllowedCountryArea ("CONTINENTAL 48");
$cart->AddShipping($ship);
$ship = new GoogleShipping("2nd Day", "flat-rate", 10);$ship->SetAllowedCountryArea ("FULL 50 STATES");
$cart->AddShipping($ship);
//Add tax options
$tax rule = new GoogleTaxRule("default", 0.08);
$tax rule->SetStateAreas( array("CA") );
                                                                Google Checkout
\frac{1}{2} table = new GoogleTaxTable("default");
                                                                Fast checkout through Google
$tax table->AddTaxRules($tax rule);
$cart->AddTaxTables($tax table);
//Display Google Checkout button
echo $cart->CheckoutButtonCode("large");
```
# Google Checkout Resources

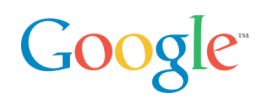

- Main site: http://checkout.google.com
- Google Checkout Video / Demo: https://checkout.google.com/seller/demo.html
- Places to Shop: http://www.google.com/buy/m.html

• Developers Center: https://checkout.google.com/seller/developers.html

• Google Checkout API Center: http://code.google.com/apis/checkout/

• Developer's Guide: http://code.google.com/apis/checkout/developer/index.html

#### Google AdWords-Checkout Business Mashup Google<sup>®</sup>

Demo

Fully Buzzword Compliant:-)

• PHP, SOAP, REST, Ajax, Business Mashup, Google

Sample: shows how to integrate AdWords and Checkout in your PHP application

Open Source soon

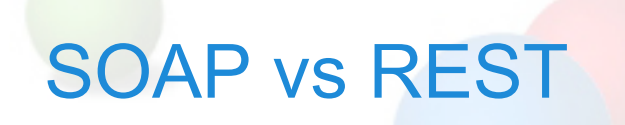

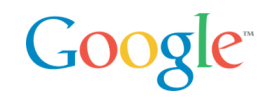

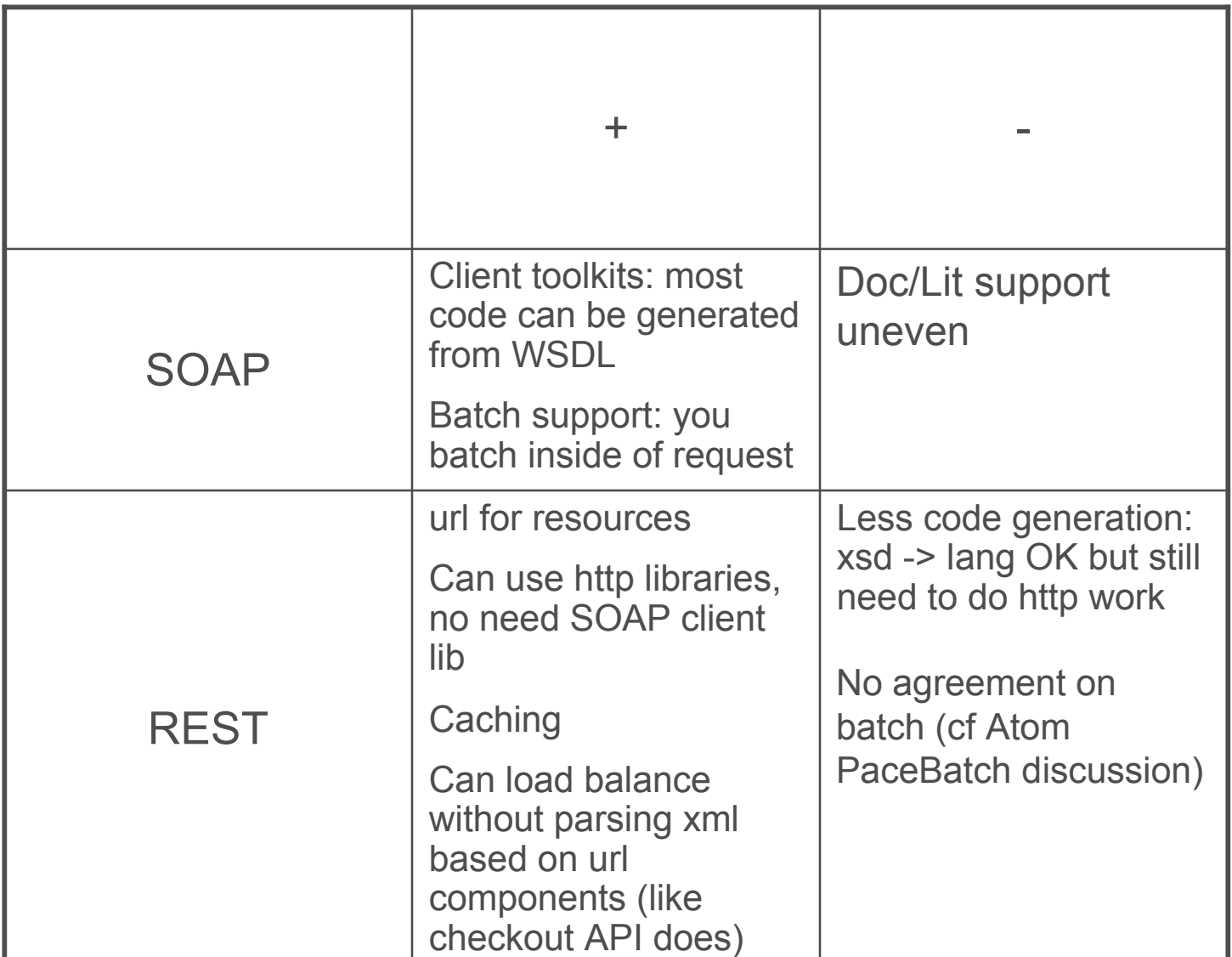

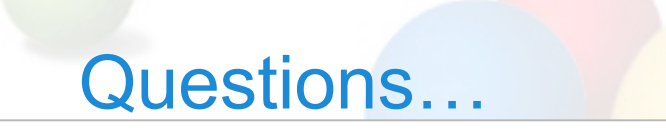

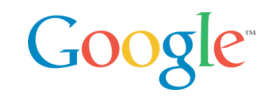